# **SESSION 1: TRAVEL & CHROME RIVER 9:00 AM – 10:30 AM 1.11.24**

П

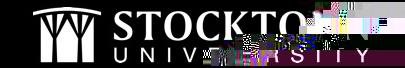

**MAGEMENT** 

### **CHROME RIVER – PRE-APPROVALS**

- Pre-approval reports are required for the following (includes foundation funded expenses):
	- **Overnight travel** 
		- **International travel**
	- Sponsorship Requests
	- Non-Chartwells food and beverage requests More on this on next slide

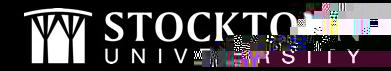

## **FOOD REQUESTS**

- All non-Chartwells food requests require a papproval. Examples include:
	- Eating at an establishment
	- Food for Stockton pantry
	- Ordering food/prepackaged items
		- Includes candy, giveaways, concession purchases
- Galloway campus requests

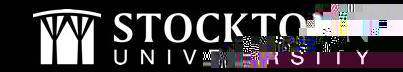

#### **SAME DAY TRAVEL**

- Chrome River prapproval reports are not required, even if there is an associated cost such as a registration fee
	- Pcardcan be used for registrations and parking
- Effective 1/1/24, IRS mileage rate is .67 cents/mile
	- For grant funded travel, consult with the Grants Manager to determine if the state rate should be used for reimbursement
- **Student travel** 
	- Send list of student travelers to Campus Police prior to leaving campus

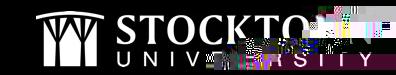

#### **SAME DAY TRAVEL REIMBURSEMENTS**

- Same day travel reimbursements are processed as direct pays
	- See our travel webpage for updated payment voucher forms and mileage log templates

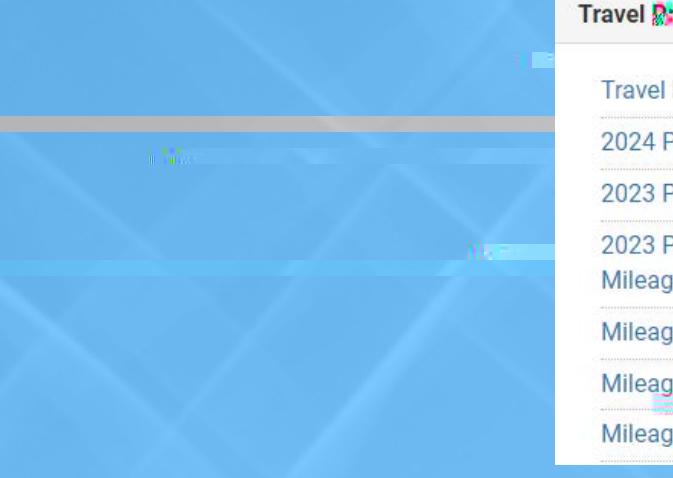

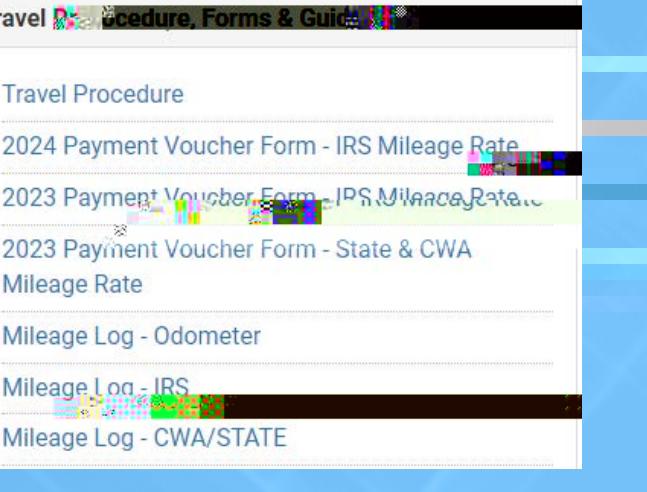

# **HOW TO CALCULATE MILEAGE**

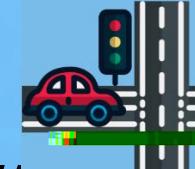

- Determine the appropriate mileage rateRS, State, or CWA
- Normal work commute deduction is required if traveling to and/or from home on a day the employee is being compensated

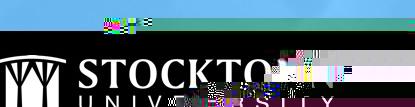

#### **CHROME RIVER EXPENSE REPORTS**

•

**987** Hz

 $\sum_{U}$ 

**ANGELING** 

"S"I" [ Y

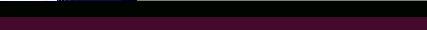

**Jean** 

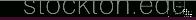

г

г

### **EXPENSE REPORT TIPS**

- Expense reports must have a fully approved approval
	- Import the preapproval at the start of creating the expense report
- All expenses, including those charged dicard must be listed on the report
	- Pcardtransactions should be reconciled prior to submitting the expense report
- Ensure the amounts spent are exact on all line items
- Only the reimbursable expenses require a receipt in Chrome River
- Personal vehicle mileage
	- Ensure the date reflects the date(s) traveled
	- Respond appropriately to the message regarding mileage deduction

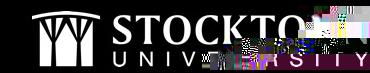

┱

#### **NO DEDUCTION**

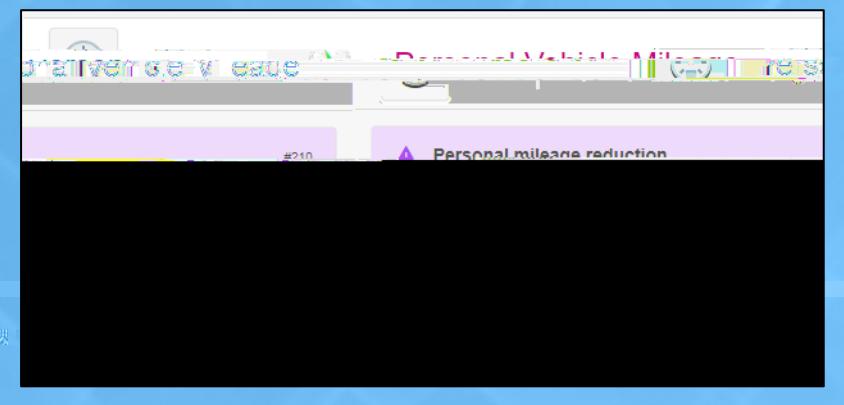

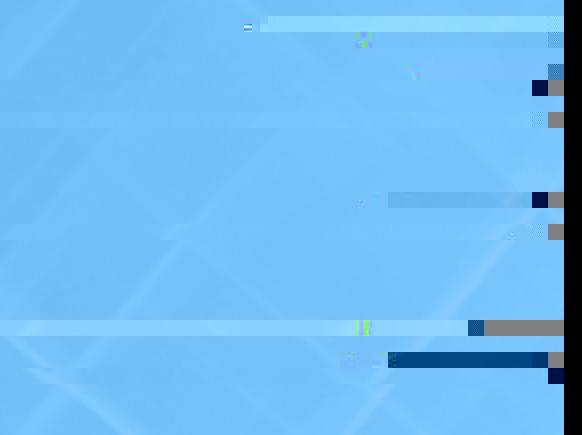

#### **DEDUCTION**

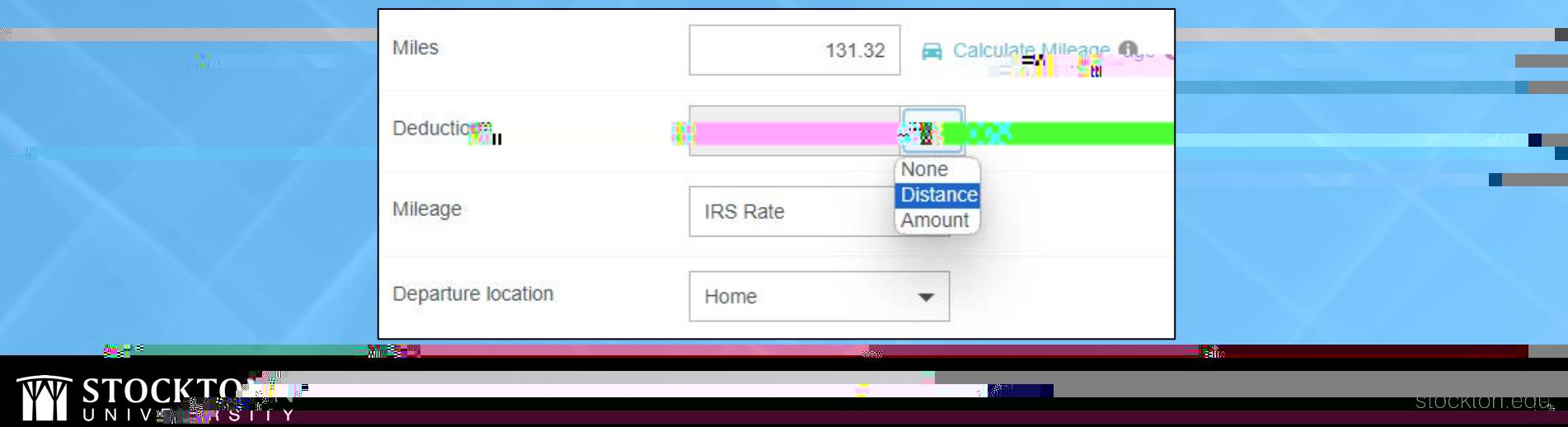

# **WHEN IS A PO REQUIRED FOR TRAVEL?**

- Payments for activities
	- Ziplining, escape rooms, etc.
- Payments for transportation
	- **Buses for student trips**
- Contracted social events
	- Banquets, Spirit of Philadelphia

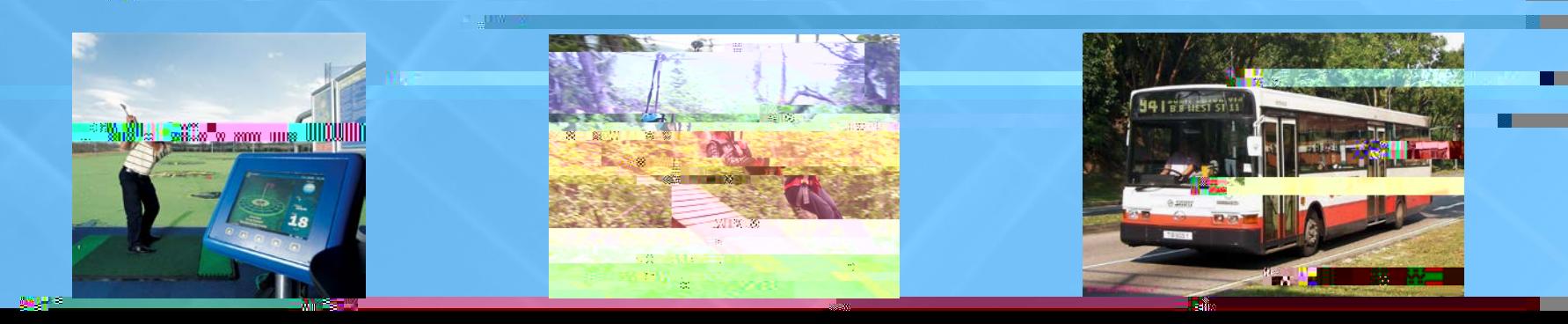

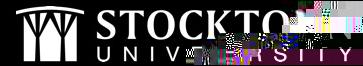

### RECOMMENDED VENDOR FOR RRVRREL-22C0 R

**Tem** 

П

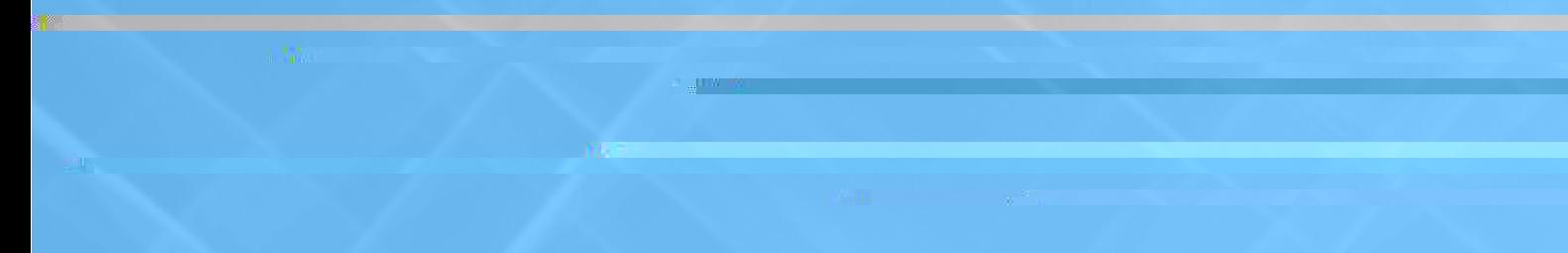

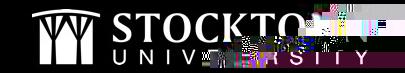

**All Company** 

# **QUESTIONS?**

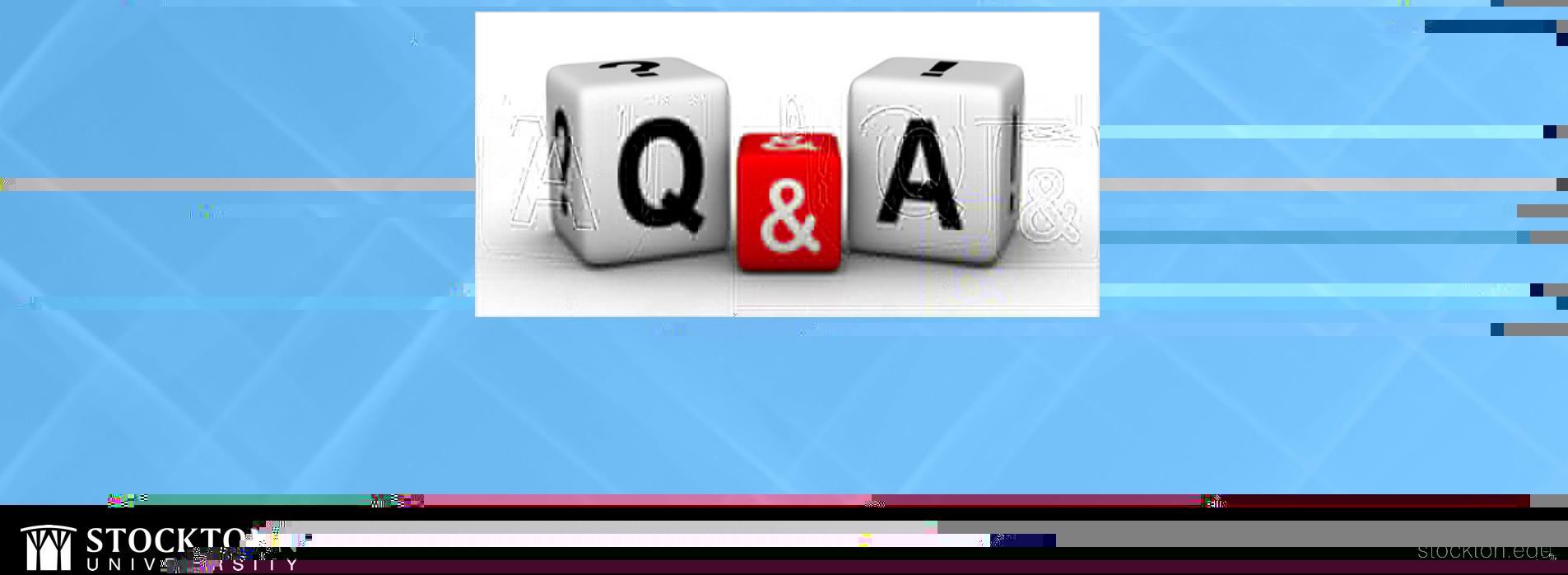

"S"T Y

Œ п

> œ Г

# **THANK YOU FOR JOINING US!**

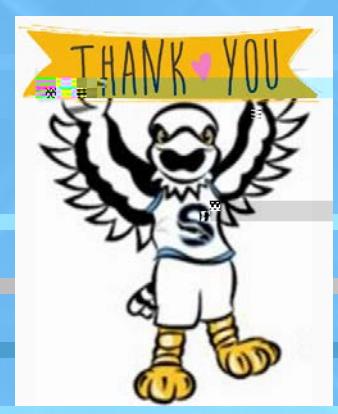

The PPT presentation and links to the recordings will be posted to the Accounts Payable webpage. Please contact us to schedule any additional trainings!

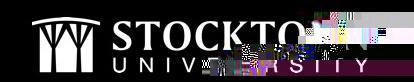

# **SESSION 2: Pcards & Bank of America 10:45 AM – 12:00 PM 1.11.24**

П

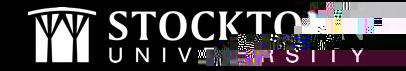

#### **RECENT UPDATES - PCARD**

 $\blacksquare$ 

L'ed∰:

**Pcardlimits reestablished**  $\bullet^\circ$ 

**All Company** 

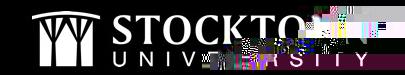

### **SIGN UP FOR A CHARTWELLS PCARD**

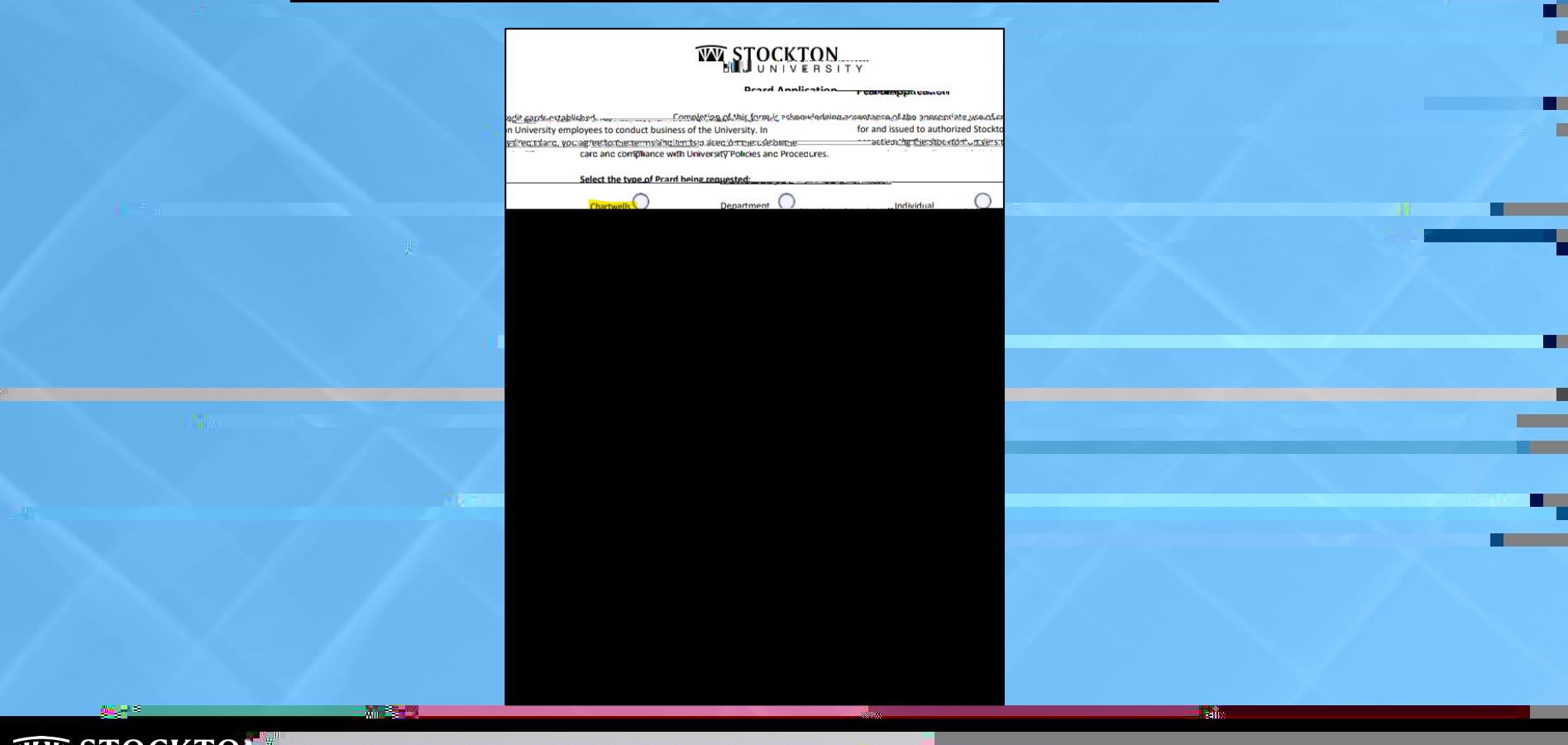

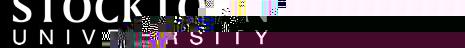

### **PCARD TIPS**

- Make sure you know your PIN
- We are sales tax exempt in NJ, FL, and MA
	- When making purchases person, please bring copies of our sales tax exemption documentation
	- Additional tax information can be found on the Tax Compliance webpage or reach out to Tax @stockton.edu

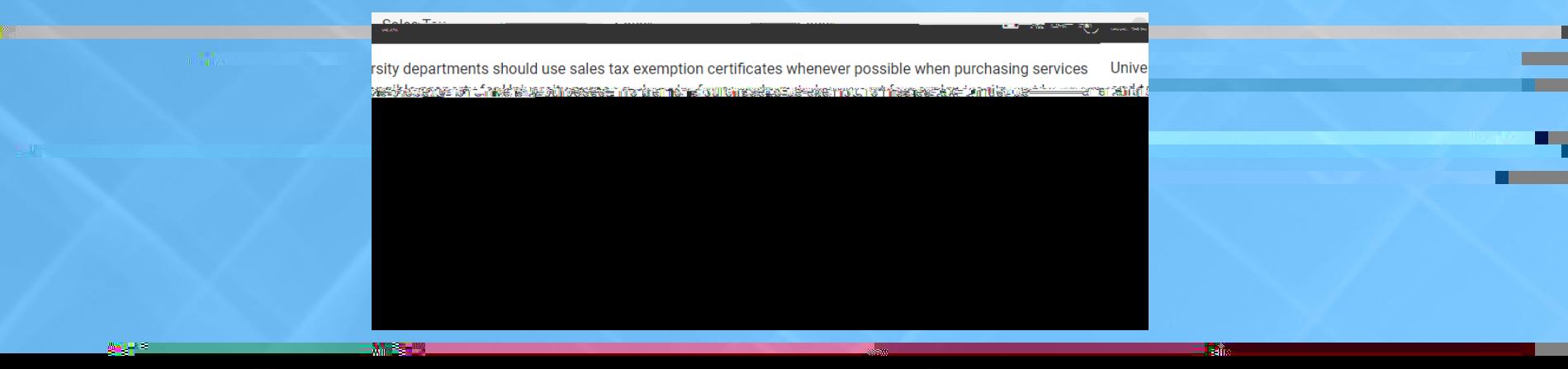

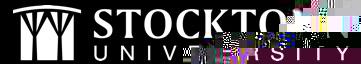

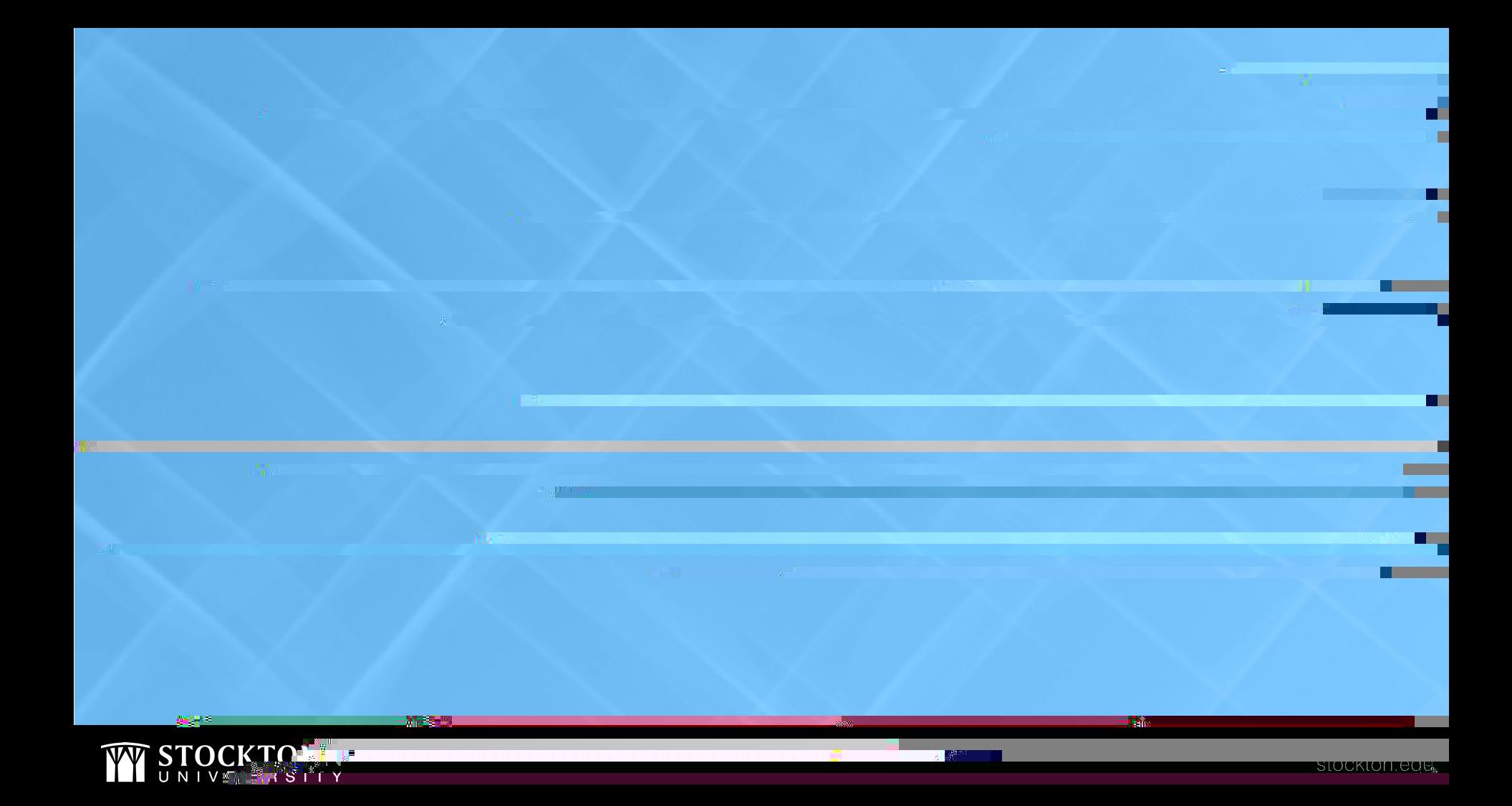

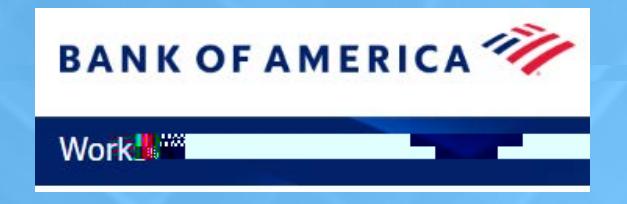

- Logging in & viewing your dashboard
- Pending transactions and rolling back your date range
- Running Reports
	- How to check your available balance
	- **Report on batch status**

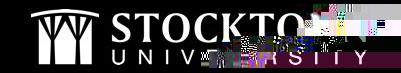

# **QUESTIONS?**

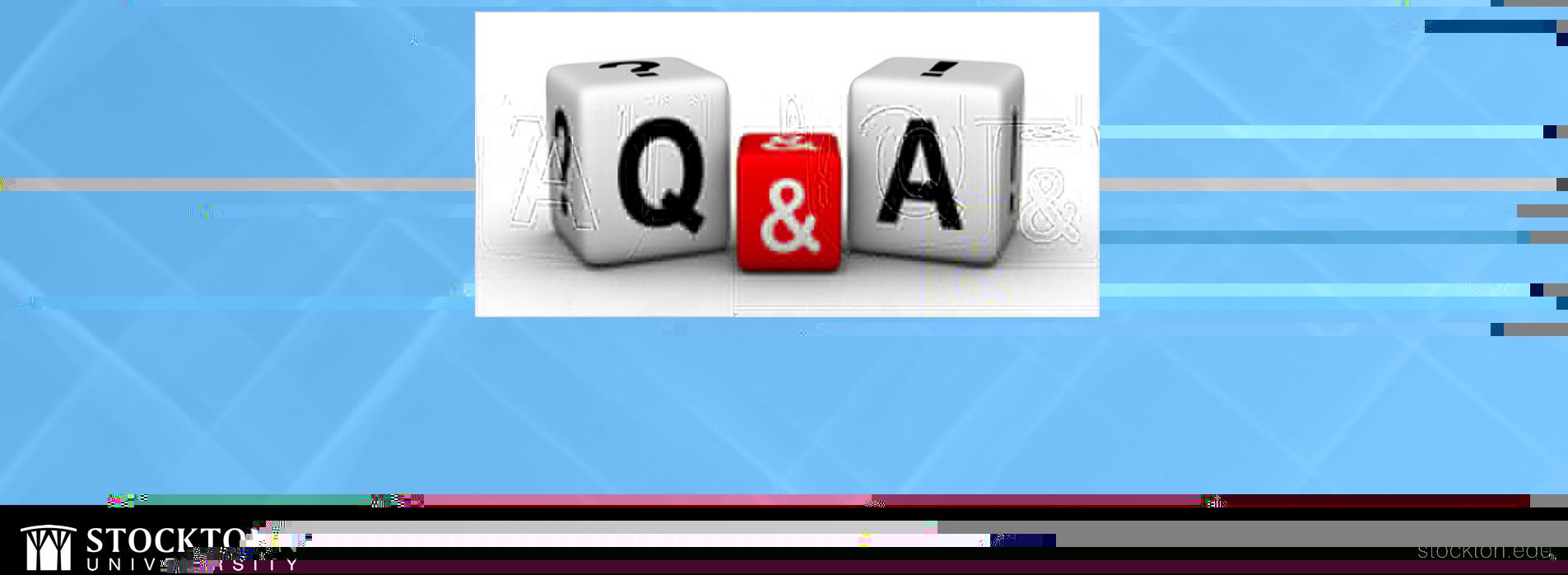

"S"T Y

Œ п

> œ Г

# **THANK YOU FOR JOINING US!**

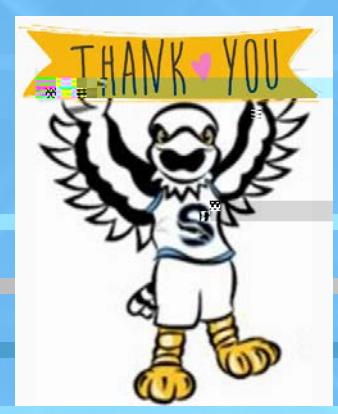

The PPT presentation and links to the recordings will be posted to the Accounts Payable webpage. Please contact us to schedule any additional trainings!

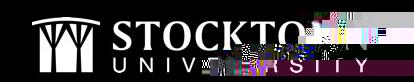

# **SESSION 3: Banner & ePAFS 1:00 PM – 2:00 PM 1.11.24**

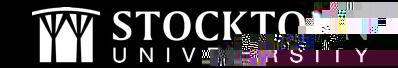

**Alla** Co<sup>ng</sup>

. Edit

#### **BANNER REMINDER & TIP**

- If payment is being processed for a membership/subscription/contract, please provide the term dates
	- This information is tracked and provided to Fiscal Affairs
- When entering direct pays and requisitions, let your Budget Unit Manager know there are documents in their queue to approve
- How to look up approval routing in SSB

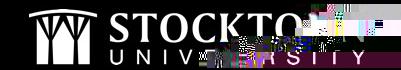

### **ePAF Update**

- Update to Employee Supplementer PAFRouting
	- Human Resources has been added as level 58
	- Please select Tristan Stoltzfus as the approver
- How to update your default routing

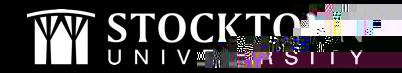

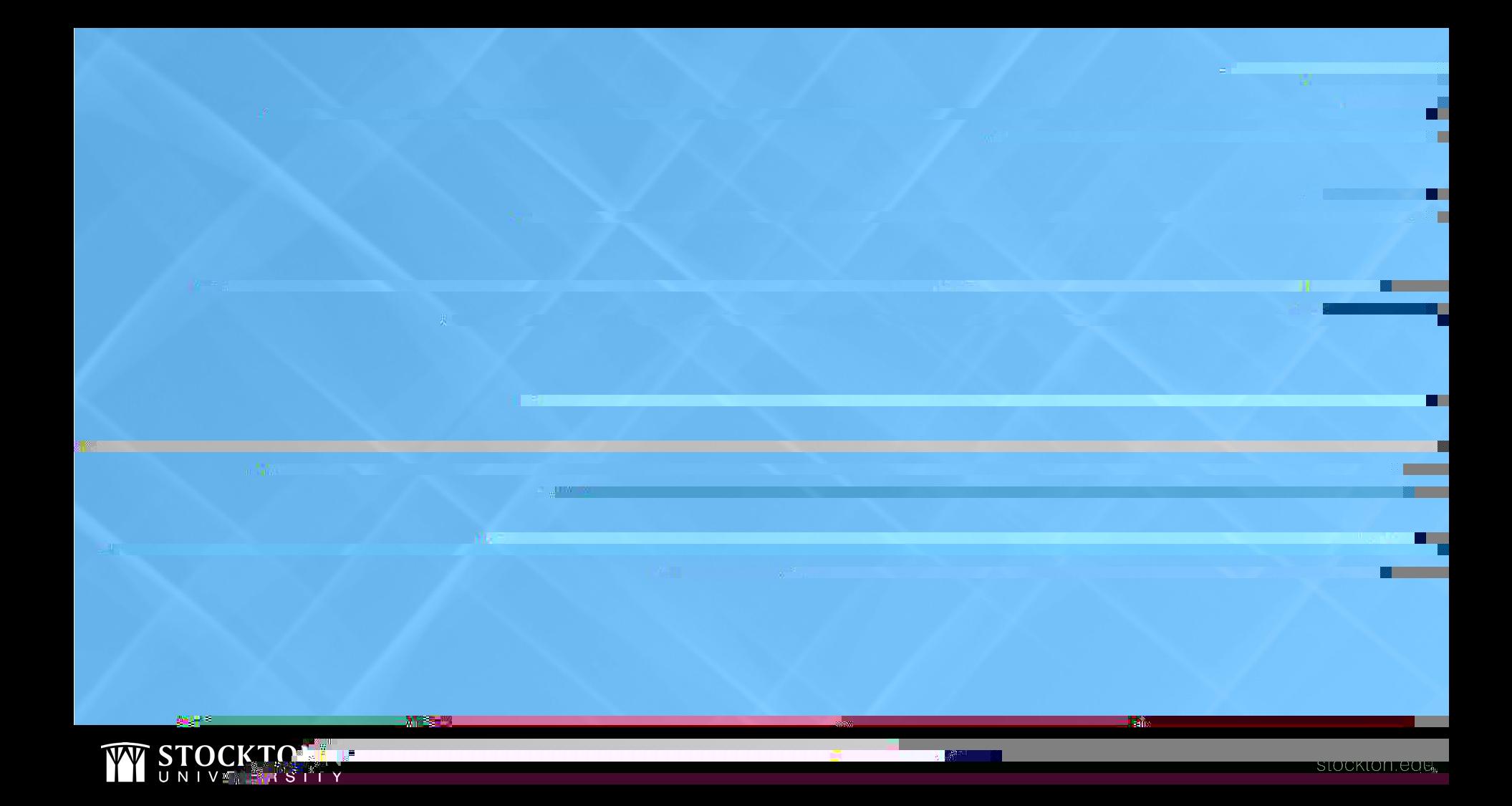

### **INVOICING PROCESS**

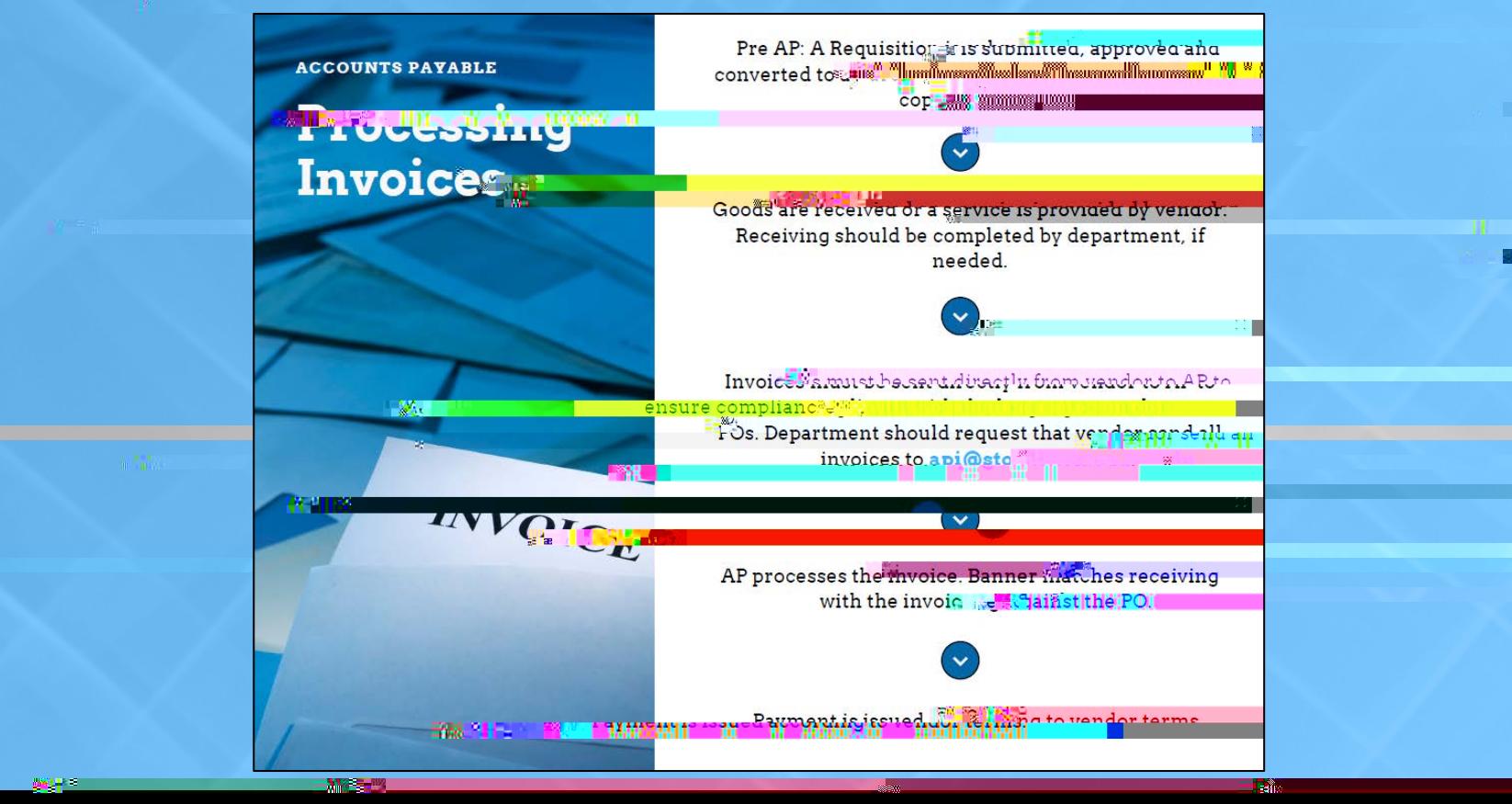

FARI SI TY

### **INVOICING REMINDERS**

- AP cannot process payment with a quote, statement, or proforma invoice.
- Attaching an invoice to your requisition or PO is not sufficient to process payment. All invoices must be sent directly to AP (emailed/mailed) for payment to be processed.

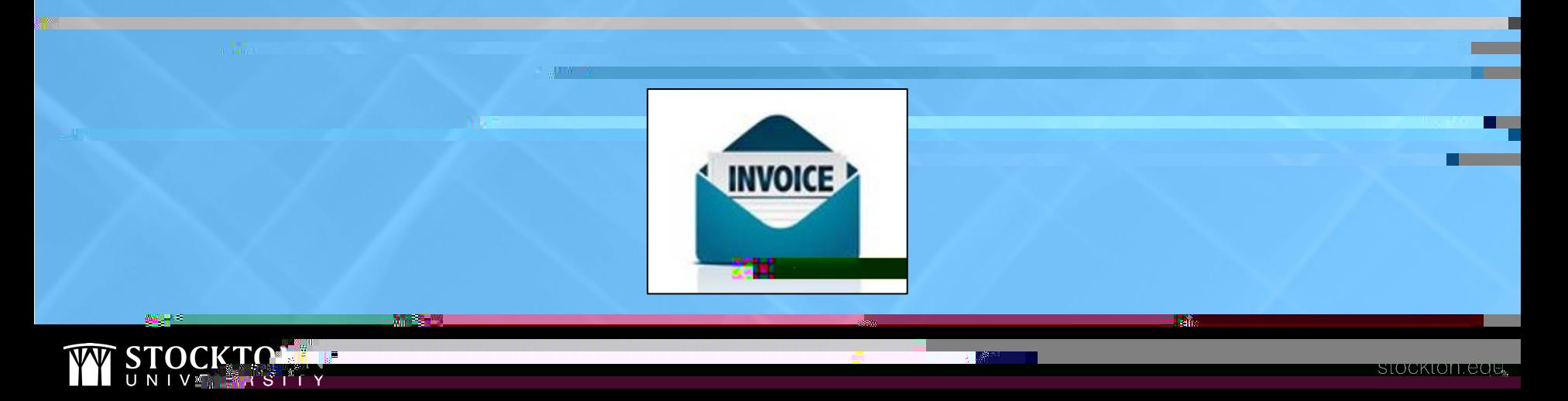

#### **INVOICES AWAITING RECEIVING**

- Automated email sent on Tuesday mornings
- Please handle promptly as vendor has not been paid
- Please contact Purchasing for assistance on receiving

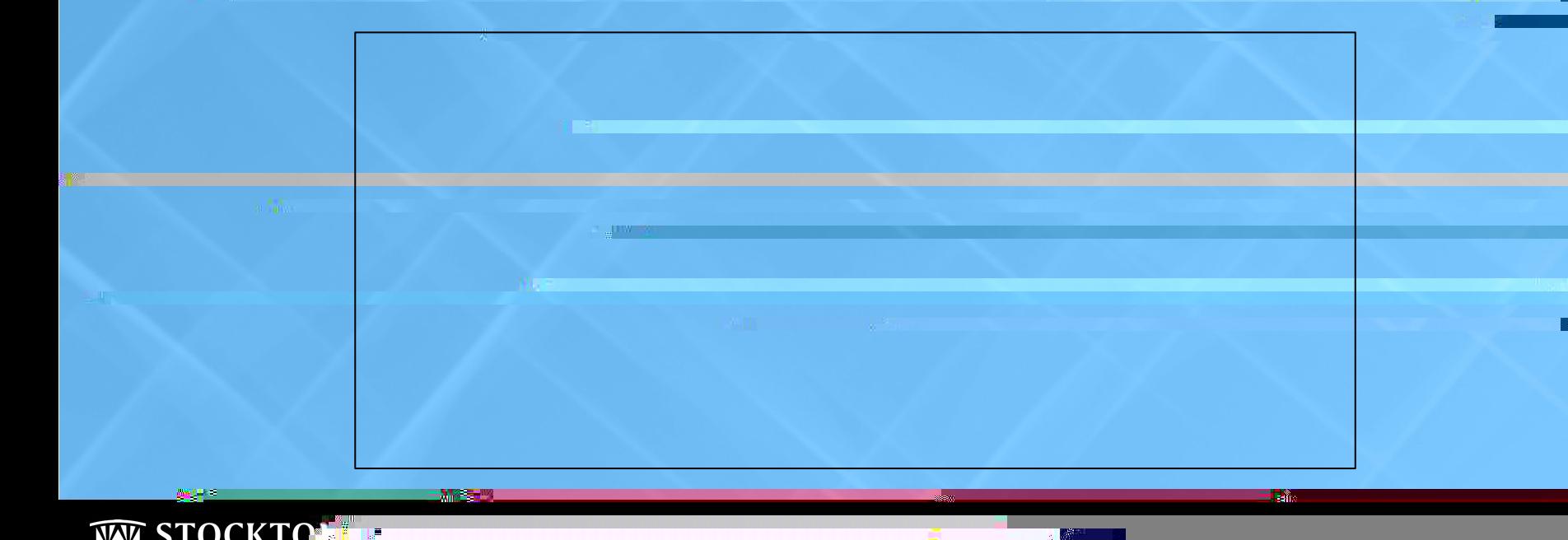

### **CHECK WITH ORDER POs**

- Requisitions that are entered must indicate it is a check with order request
- Purchasing will convert the req as a check with order PO
- Once the approved CWO is emailed to the enset, please send a copy of the PO to api@stockton. with the phrase "Check With Order" in the subject line

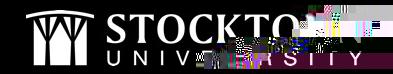

#### **HOW DO I KNOW IF A CHECK CUT?**

- Document History (FOIDOCH)
- Vendor Detail History (FAIVNDH)

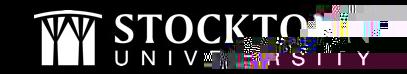

# **QUESTIONS?**

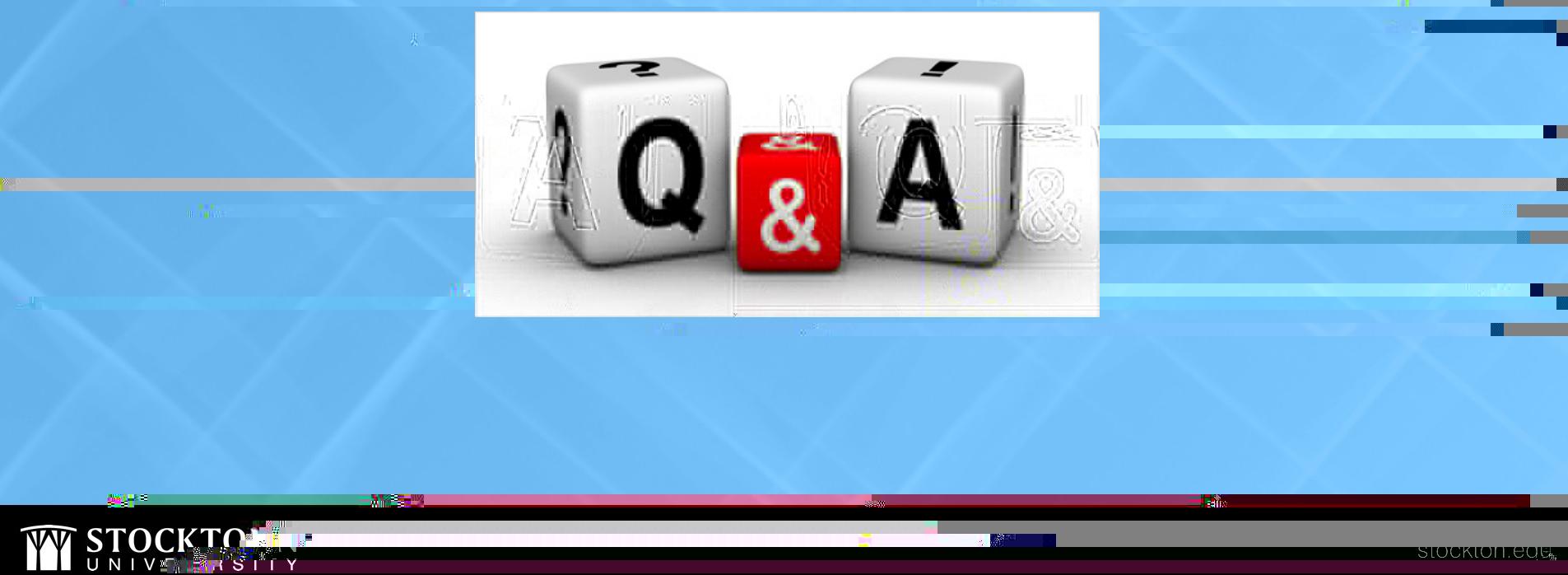

"S"T Y

Œ п

> œ Г

# **THANK YOU FOR JOINING US!**

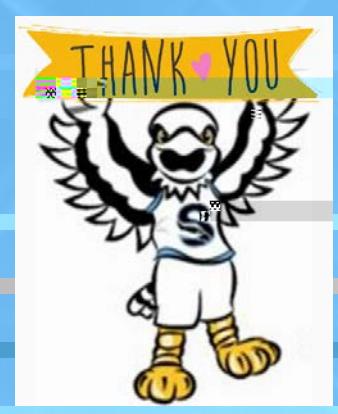

The PPT presentation and links to the recordings will be posted to the Accounts Payable webpage. Please contact us to schedule any additional trainings!

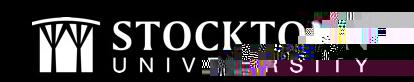